## vacon®20 convertisseurs de fréquence

# guide rapide

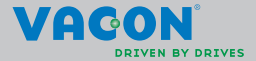

**Ce Guide rapide inclut les étapes essentielles pour une installation et une configuration simplifiées de votre convertisseur de fréquence Vacon 20. Avant la mise en service de votre convertisseur, téléchargez et lisez le manuel d'utilisation complet du Vacon 20 disponible à : www.vacon.com -> Téléchargements**

## <span id="page-1-0"></span>**1. SÉCURITÉ**

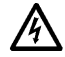

## **SEUL UN ÉLECTRICIEN QUALIFIÉ EST AUTORISÉ À PROCÉDER À L'INSTALLATION ÉLECTRIQUE !**

Ce Guide rapide contient des mises en garde clairement signalées, destinées à préserver votre sécurité personnelle ainsi qu'à éviter tout dommage accidentel susceptible d'affecter le produit ou les appareils qui lui sont reliés.

#### **Lisez attentivement ces mises en garde :**

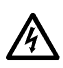

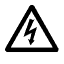

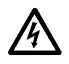

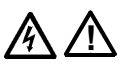

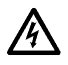

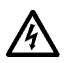

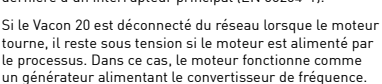

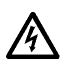

Après sectionnement du convertisseur de fréquence du réseau, vous devez attendre l'arrêt du ventilateur et l'extinction des segments de l'affichage ou des LED d'état du panneau frontal. Patientez 5 minutes supplémentaires avant d'intervenir sur les connexions du Vacon 20.

Les composants du module de puissance du convertisseur de fréquence sont sous tension lorsque le Vacon 20 est raccordé au réseau. Tout contact avec cette tension est extrêmement dangereux et peut provoquer des blessures graves, voire mortelles.

Les bornes U, V, W (T1, T2, T3) du moteur et les éventuelles bornes -/+ de la résistance de freinage sont sous tension lorsque le Vacon 20 est raccordé au réseau, même si le moteur ne tourne pas.

Les bornes d'E/S de commande sont isolées du potentiel réseau. Les bornes des sorties relais peuvent cependant être alimentées en tension de commande dangereuse même lorsque le Vacon 20 est hors tension.

Le courant de fuite à la terre des convertisseurs de fréquence Vacon 20 dépasse 3,5 mA CA. Conformément à la norme EN61800-5-1, une connexion de terre de protection blindée doit être installée. **Voir la section [7](#page-58-0) !**

Si le convertisseur de fréquence est intégré à une machine, il incombe au constructeur de la machine d'équiper cette dernière d'un interrupteur principal (EN 60204-1).

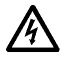

Le moteur peut démarrer automatiquement après une situation de défaut si la fonction de réarmement automatique a été activée.

**REMARQUE Vous pouvez télécharger les versions anglaise et française des manuels produit contenant l'ensemble des informations de sécurité, avertissements et mises en garde applicables sur le site www.vacon.com/downloads .**

**REMARQUE Vous pouvez télécharger les versions anglaise et française des manuels produit contenant l'ensemble des informations de sécurité, avertissements et mises en garde applicables sur le site www.vacon.com/downloads .**

#### **2. INSTALLATION**

#### **2.1 Installation mécanique**

Le montage mural Vacon 20 peut être réalisé de deux façons. Pour les tailles MI1–MI3, le montage se fait par vissage ou rail DIN. Pour les tailles MI4–MI5, le montage se fait par vissage ou par bride.

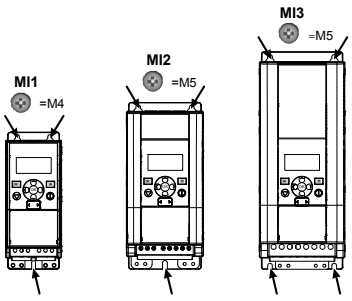

*Figure 1 : Montage par vissage, MI1–MI3* 

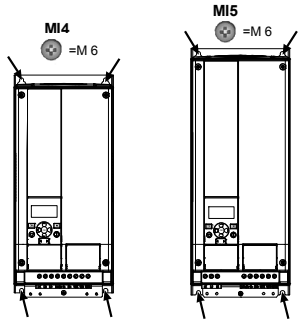

*Figure 2 : Montage par vissage, MI4–MI5*

2

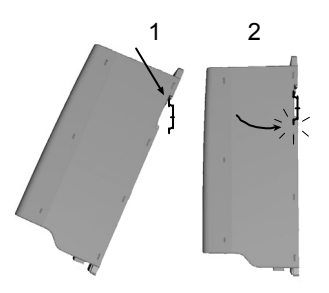

*Figure 3 : Montage par rail DIN, MI1–MI3*

**Remarque** Reportez-vous aux dimensions de montage figurant au dos du convertisseur de fréquence.

Prévoyez un **dégagement** suffisant au-dessus (**100 mm**), au-dessous (**50 mm**) et sur les côtés (**20 mm**) du Vacon 20 pour le refroidissement ! (Pour les tailles MI1–MI3, l'installation côte-à-côte n'est permise que si la température ambiante est inférieure à 40 °C. Pour les tailles MI4–MI5, l'installation côte-à-côte n'est pas permise.)

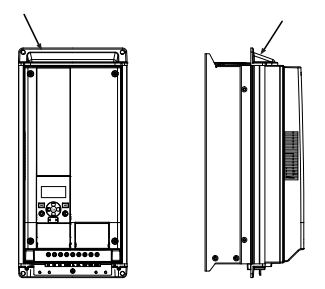

*Figure 4 : montage par bride, MI4–MI5*

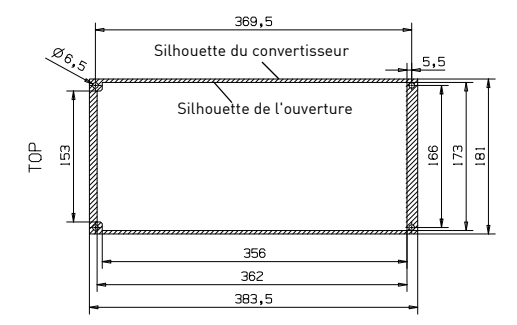

*Figure 5 : Dimensions de découpe en montage par bride, pour MI4 (unité : mm)*

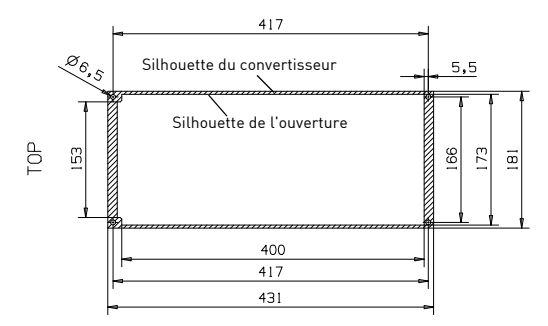

*Figure 6 : Dimensions de découpe en montage par bride, pour MI5 (unité : mm)*

2

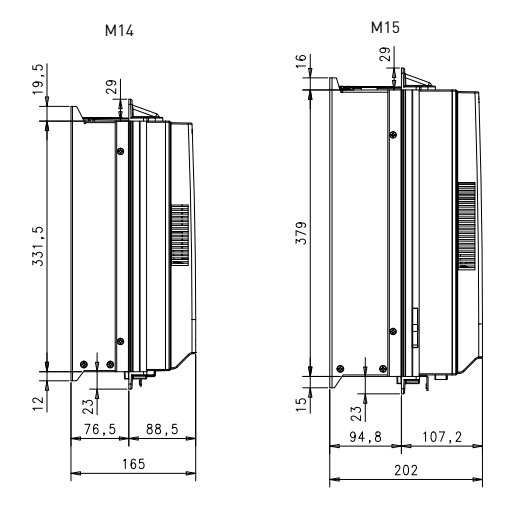

*Figure 7 : Dimensions de profondeur en montage par bride, pour MI4 et MI5 (unité : mm)*

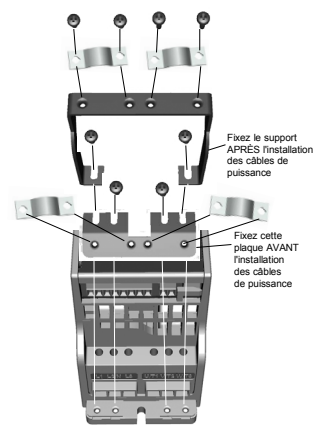

*Figure 8 : Montage de la plaque PE et du support de câble API, MI1–MI3*

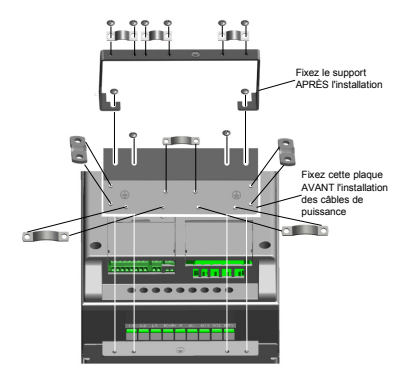

*Figure 9 : Montage de la plaque PE et du support de câble API, MI4–MI5*

#### **2.2 Câblage et raccordements**

#### *2.2.1 Câblage d'alimentation*

**Remarque** Le couple de serrage pour les câbles de puissance est de 0,5–0,6 Nm (4–5 po.lb).

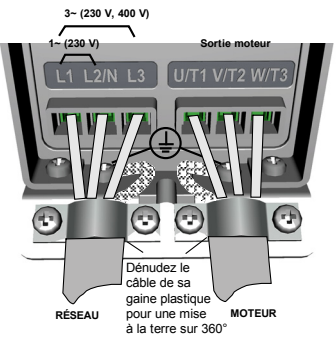

*Figure 10 : Raccordements de puissance Vacon 20, MI1*

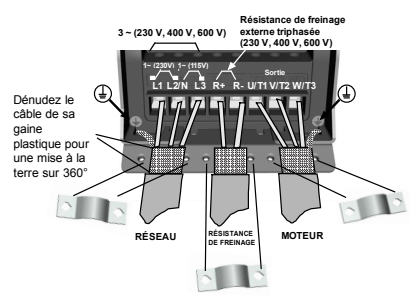

*Figure 11 : Raccordements de puissance Vacon 20, MI2–MI3*

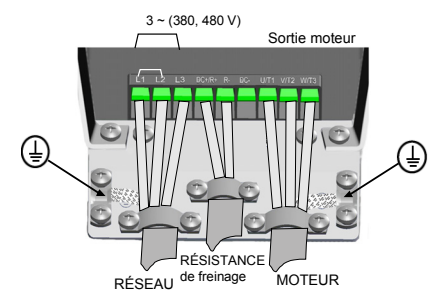

*Figure 12 : Raccordements de puissance Vacon 20, MI4*

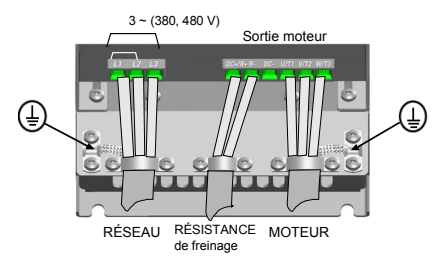

*Figure 13 : Raccordements de puissance Vacon 20, MI5*

## *2.2.2 Câblage de commande*

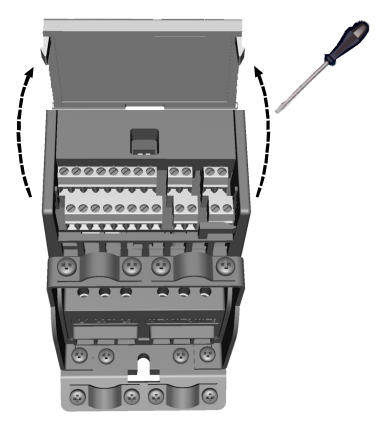

*Figure 14 : Ouverture du couvercle, MI1–MI3*

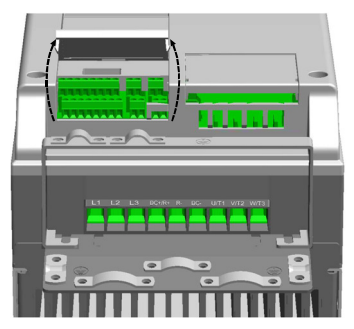

*Figure 15 : Ouverture du couvercle, MI4–MI5*

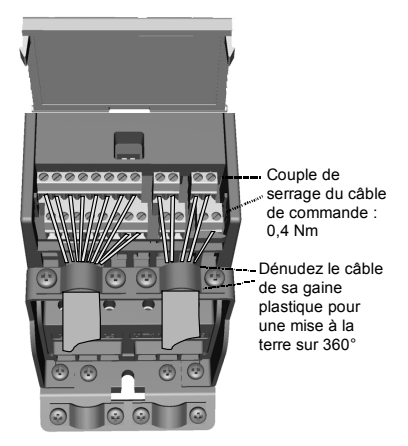

*Figure 16 : Installation des câbles de commande, MI1–MI3*

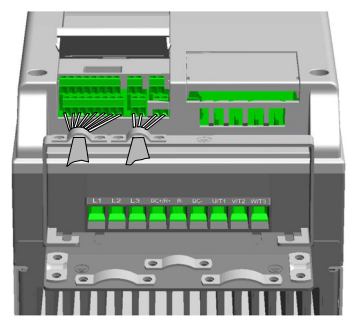

*Figure 17 : Installation des câbles de commande, MI4–MI5*

#### *2.2.3 Cartes optionnelles autorisées dans le Vacon20*

Voir ci-dessous les cartes optionnelles autorisées dans l'emplacement :

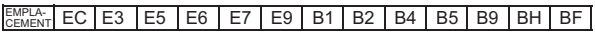

**Remarque** En cas d'utilisation d'OPT-B1 / OPT-B4 dans Vacon20, une alimentation c.c. de +24 V (±10 %, min.300 mA) doit être fournie à la borne 6 (+24\_out) et à la borne 3 (GND) de la carte de commande.

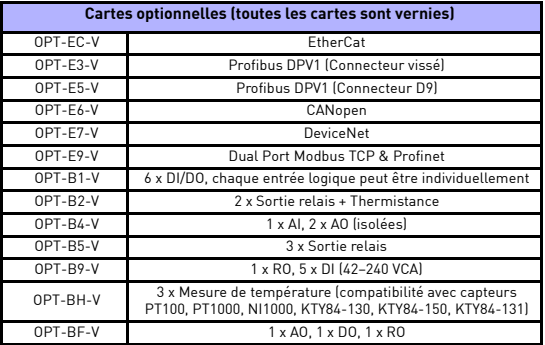

Structure d'assemblage de carte optionnelle :

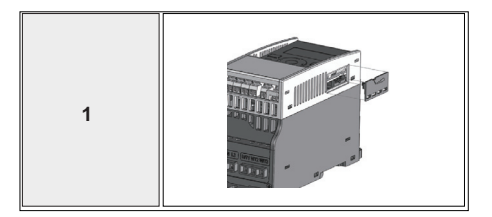

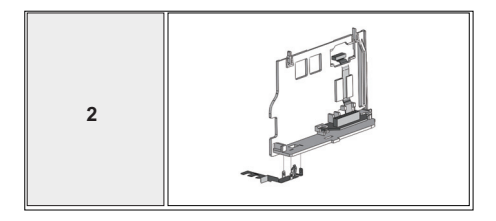

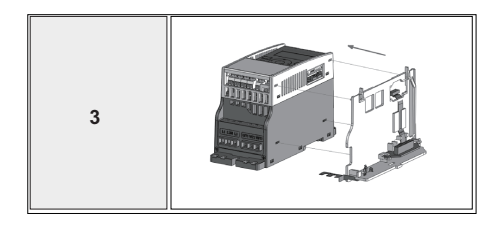

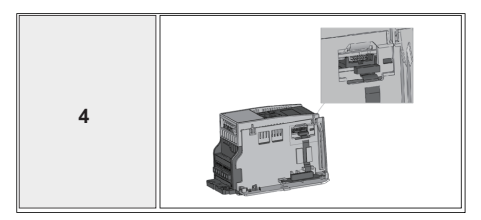

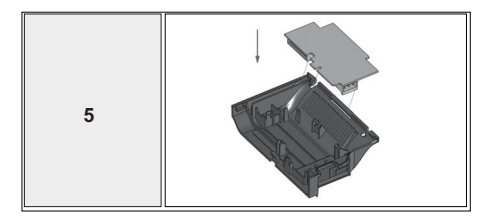

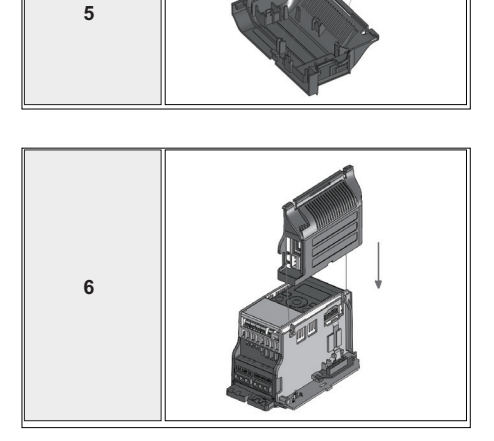

## **3. E/S ET BORNES DE COMMANDE Vacon 20**

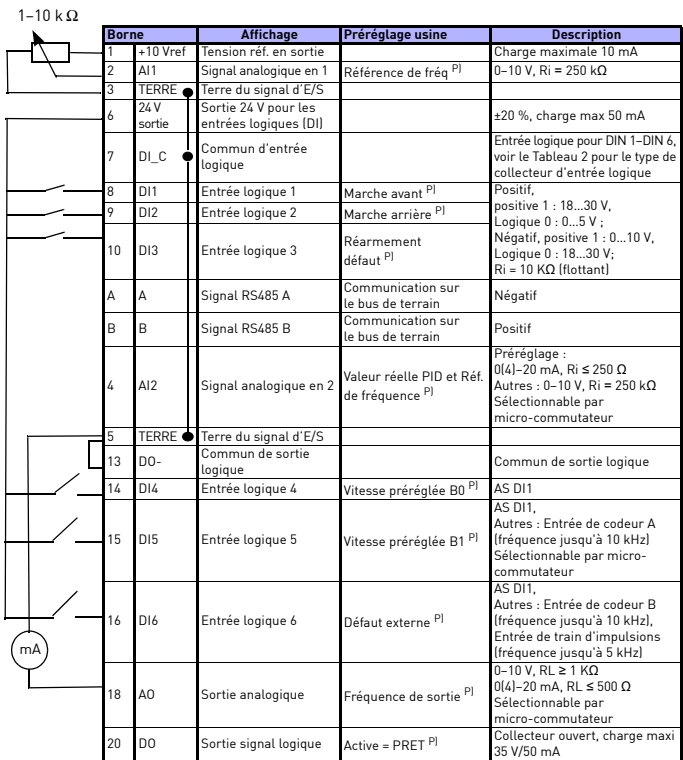

*Tableau 1 : Configuration et connexions par défaut des E/S pour la carte de commande avec l'application généraliste du Vacon 20 P) = fonction programmable, voir le Manuel d'utilisation : listes et descriptions des paramètres pour plus de détails*

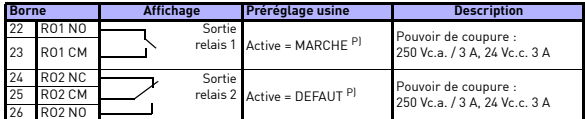

*Tableau 1 : Configuration et connexions par défaut des E/S pour la carte de commande avec l'application généraliste du Vacon 20 P) = fonction programmable, voir le Manuel d'utilisation : listes et descriptions des paramètres pour plus de détails*

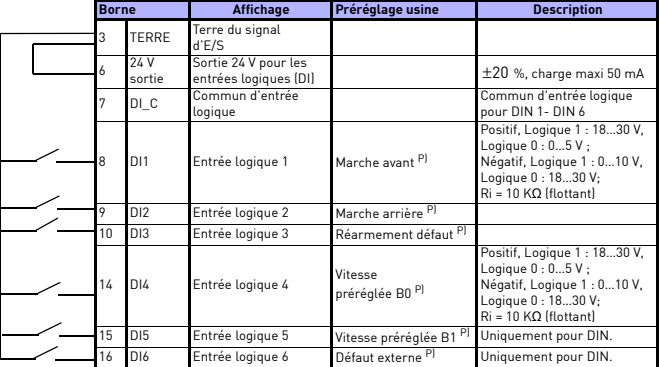

<span id="page-16-0"></span>*Tableau 2 : Type de collecteur d'entrée logique, retirer le cavalier J500 et raccorder le câble en vous aidant du tableau 2* 

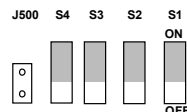

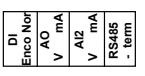

*Figure 18 : Micro-commutateurs* **OFF**

Bornes d'E/S du Vacon 20 :

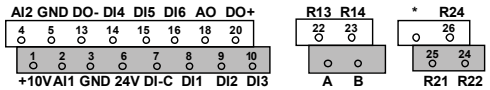

## **4. NAVIGATION ET DÉMARRAGE**

#### **4. 1 Menus principaux du Vacon 20**

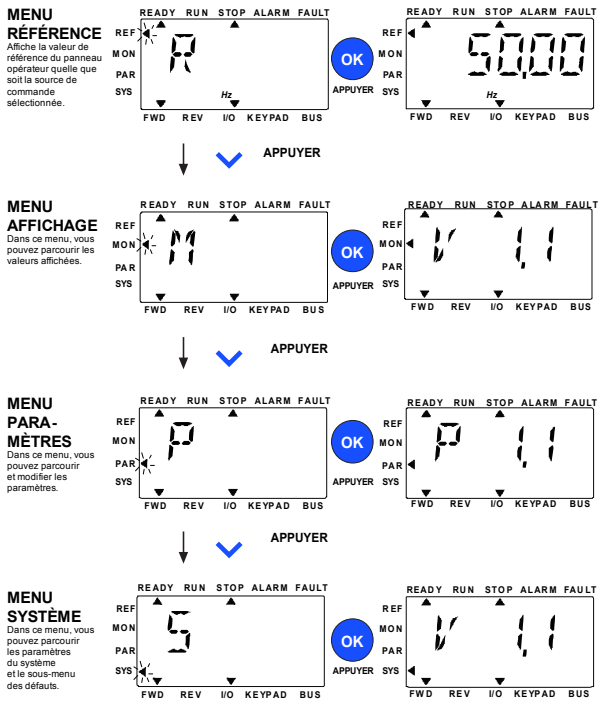

*Figure 19 : Menu principal du Vacon 20*

#### **4.2 Mise en service et assistant de démarrage**

#### *4.2.1 Étapes de mise en service :*

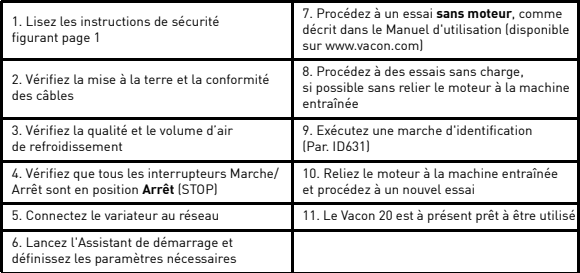

*Tableau 3 : Étapes de mise en service*

#### *4.2.2 Assistant de mise en service*

L'assistant de démarrage du Vacon 20 démarrera lors de la première mise en service. L'assistant peut être activé en attribuant la valeur 1 au paramètre système P4.2. Les schémas suivants illustrent la procédure.

> **REMARQUE Le lancement de l'assistant de démarrage ramène à chaque fois tous les paramètres à leurs valeurs par défaut !**

**REMARQUE L'assistant de démarrage peut être ignoré après avoir appuyé en continu 30 secondes sur le bouton d'arrêt.**

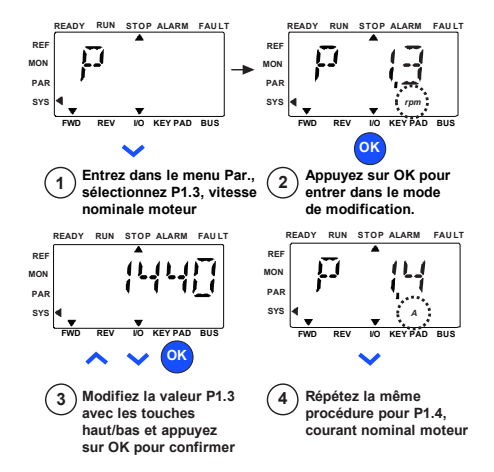

*Figure 20 : Assistant de démarrage du Vacon 20 (application standard)*

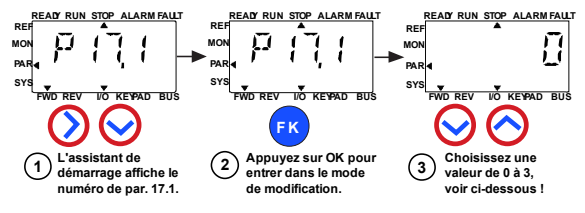

**Sélections :**

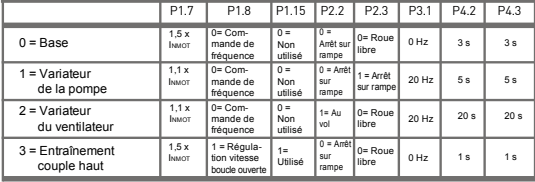

- 
- **affectés :** P1.15 Surcouple
- **Paramètres** P1.7 Limite courant P1.8 Mode de contrôle moteur P2.2 Mode Marche
- P2.3 Mode Arrêt

P3.1 Fréquence mini

P4.2 Temps d'accélération (s)

P4.3 Tps de décélération (s)

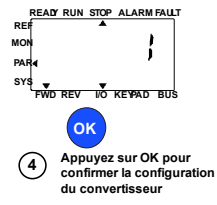

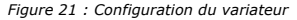

## **5. AFFICHAGE ET PARAMÈTRES**

**REMARQUE ! Ce guide concerne l'applicatif standard du Vacon 20. Si vous avez besoin des descriptions de paramètres en détail, téléchargez le Manuel d'utilisation sur : www.vacon.com -> Téléchargements (Support & Downloads)**

## **5.1 Valeurs d'affichage**

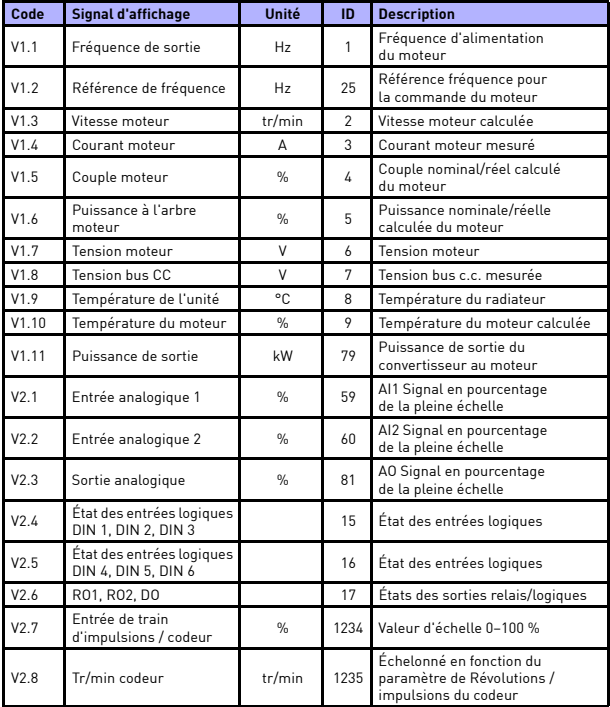

*Tableau 4 : Valeurs d'affichage*

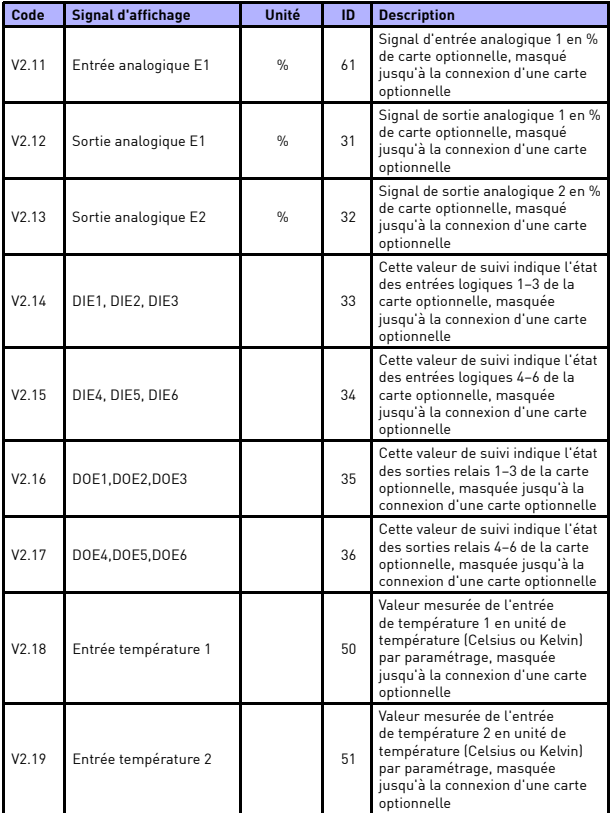

*Tableau 4 : Valeurs d'affichage*

# affichage et paramètres vacon • 23

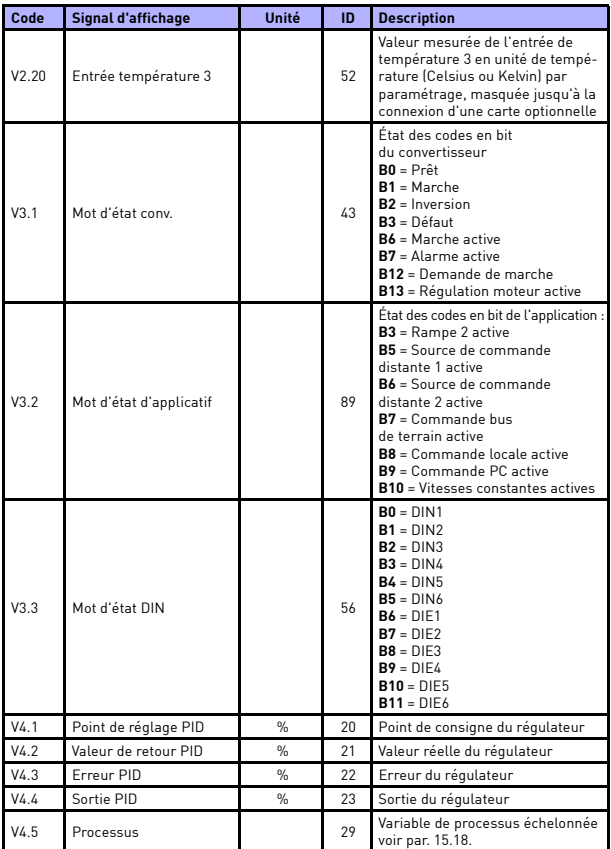

*Tableau 4 : Valeurs d'affichage*

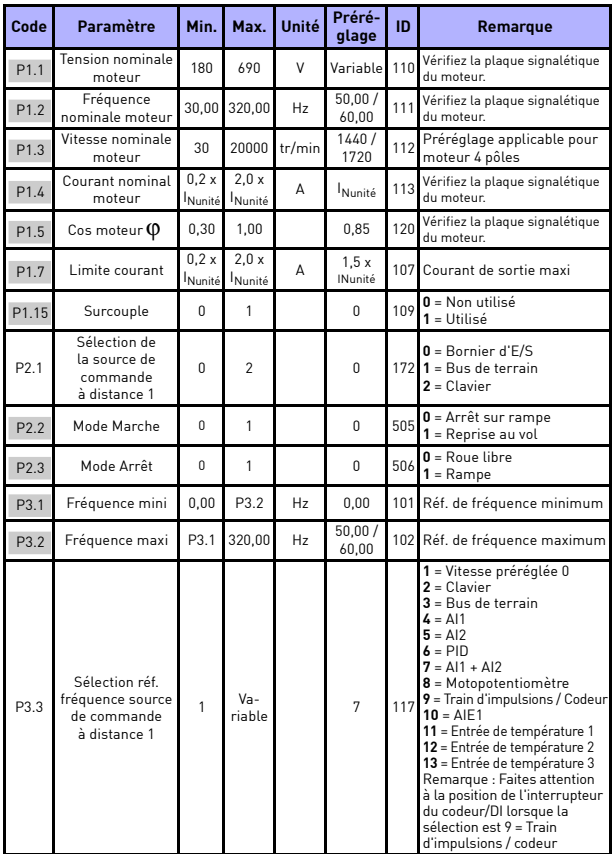

## **5.2 Paramètres de configuration rapide (menu virtuel, affiché pour par. 17.2 = 1)**

*Tableau 5 : Paramètres de configuration rapide*

# affichage et paramètres vacon • 25

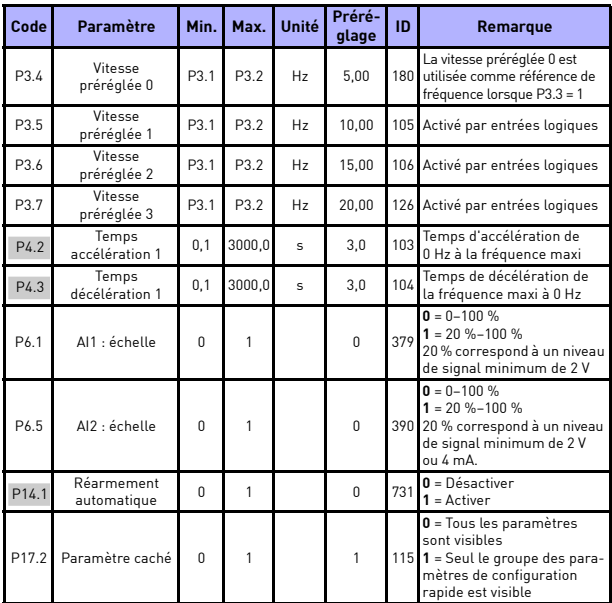

*Tableau 5 : Paramètres de configuration rapide*

**College College** 

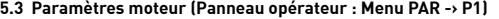

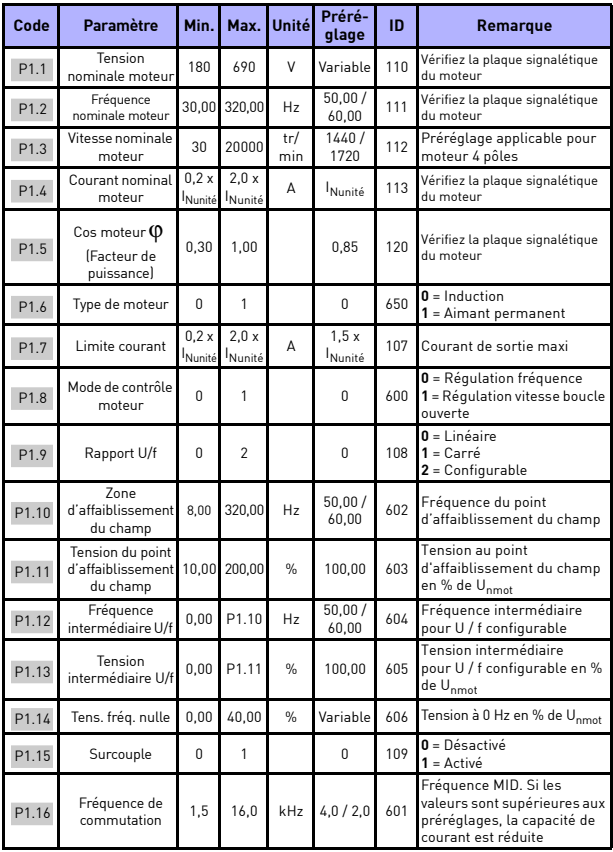

*Tableau 6 : Réglages moteur*

# affichage et paramètres vacon • 27

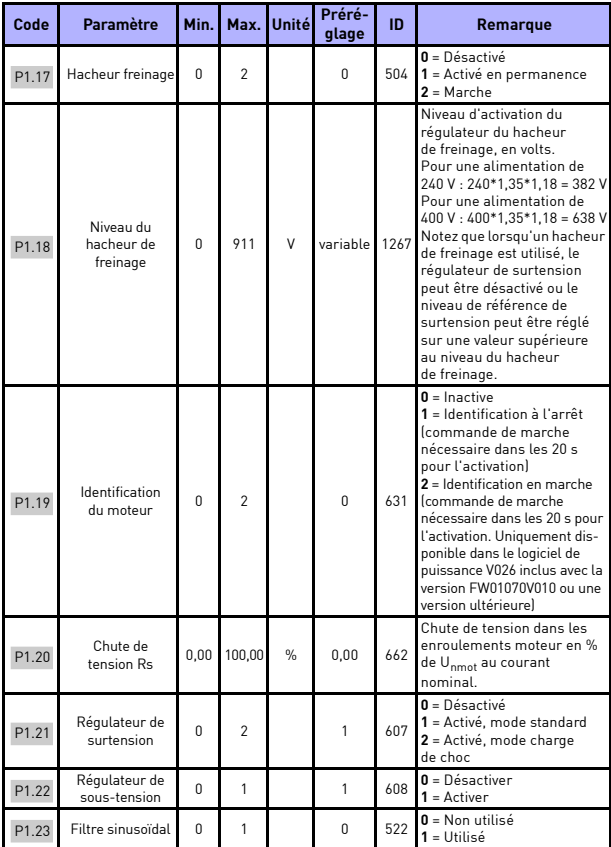

*Tableau 6 : Réglages moteur*

W

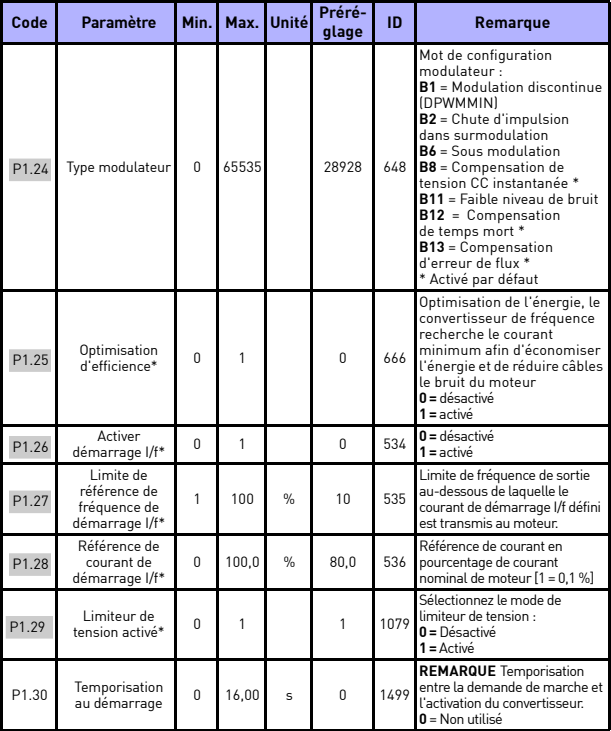

*Tableau 6 : Réglages moteur*

#### **REMARQUE**

\* Ces paramètres sont uniquement disponibles dans le logiciel de puissance FWP00001V026 inclus avec la version FW01070V010 ou une version ultérieure.

**REMARQUE** Ces paramètres sont affichés lorsque P17.2 = 0.

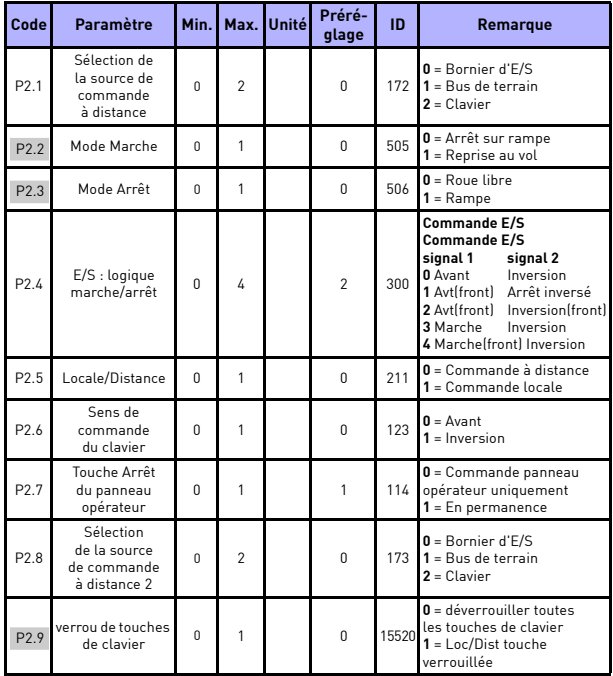

## **5.4 Configuration Marche/Arrêt (Panneau opérateur : Menu PAR -> P2)**

*Tableau 7 : Configuration Marche/Arrêt*

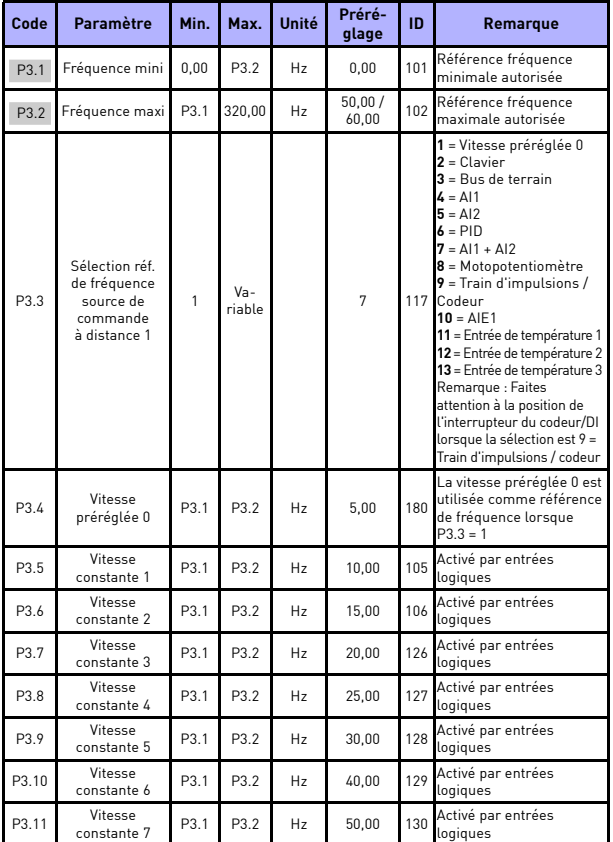

## **5.5 Références de fréquence (Panneau opérateur : Menu PAR -> P3)**

*Tableau 8 : Références de fréquence*

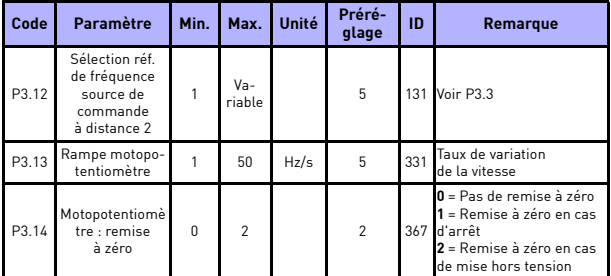

*Tableau 8 : Références de fréquence*

**REMARQUE** Ces paramètres sont affichés lorsque P17.2 = 0.

## **5.6 Configuration des rampes et freins (Panneau opérateur : Menu PAR -> P4)**

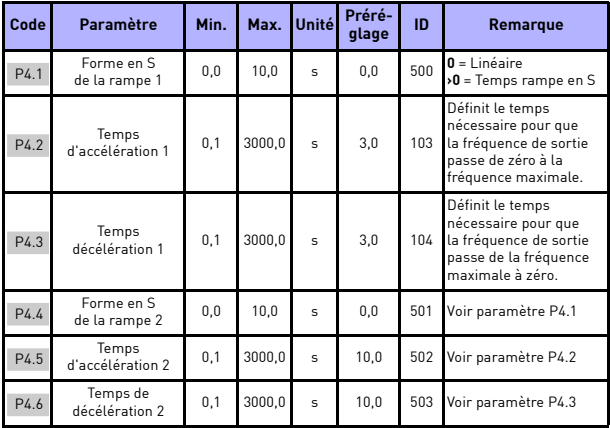

*Tableau 9 : Rampes et freinages*

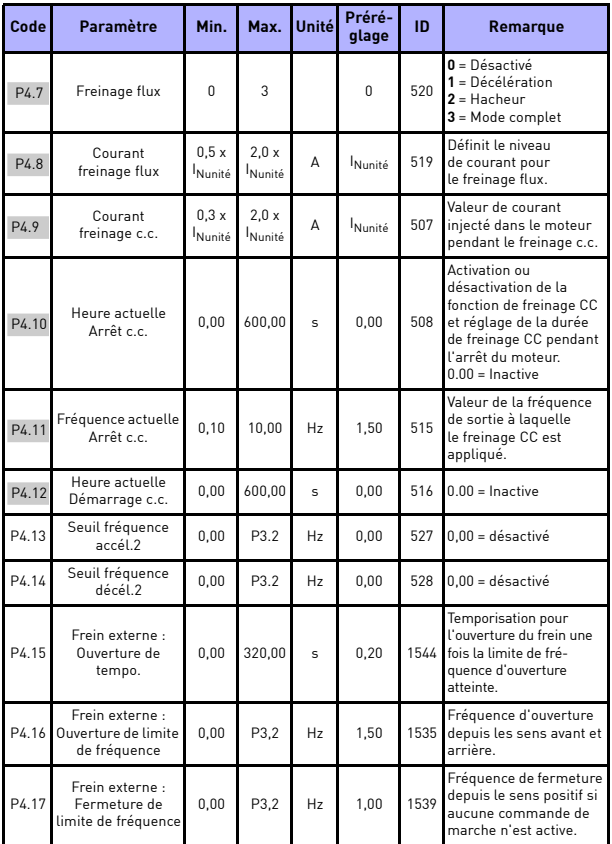

*Tableau 9 : Rampes et freinages*

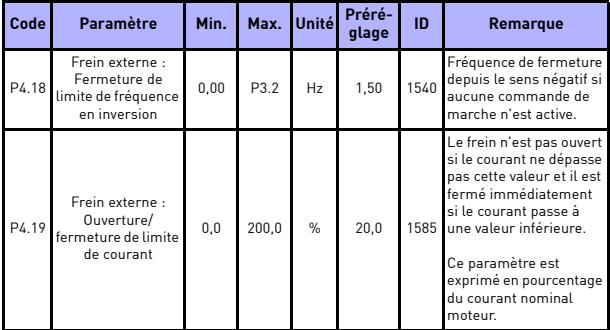

*Tableau 9 : Rampes et freinages*

## **5.7 Entrées logiques (Panneau opérateur : Menu PAR -> P5)**

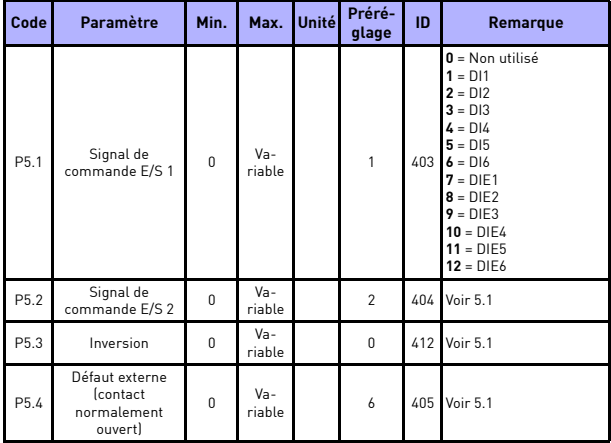

*Tableau 10 : Entrées logiques*

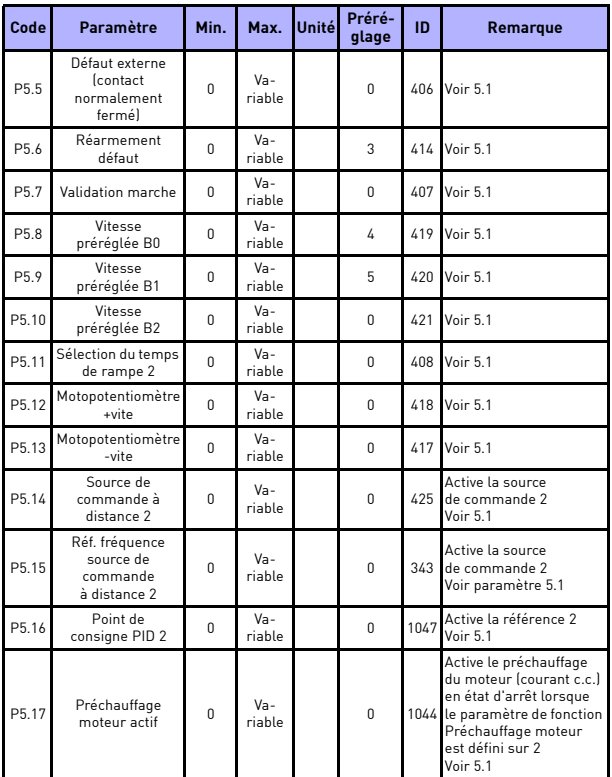

*Tableau 10 : Entrées logiques*

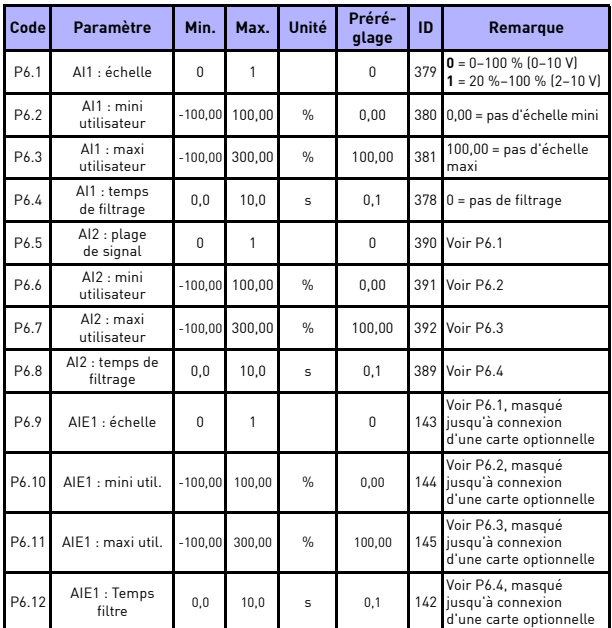

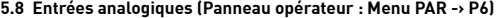

*Tableau 11 : Entrées analogiques*

**College** 

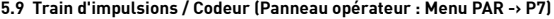

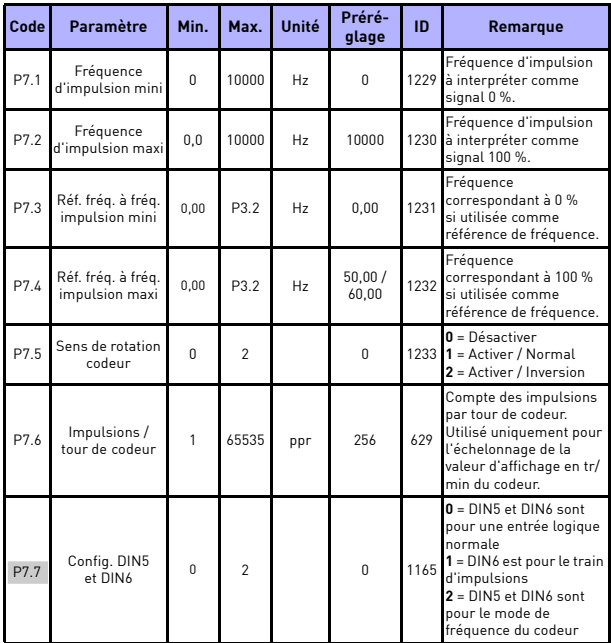

*Tableau 12 : Train d'impulsions / Codeur*

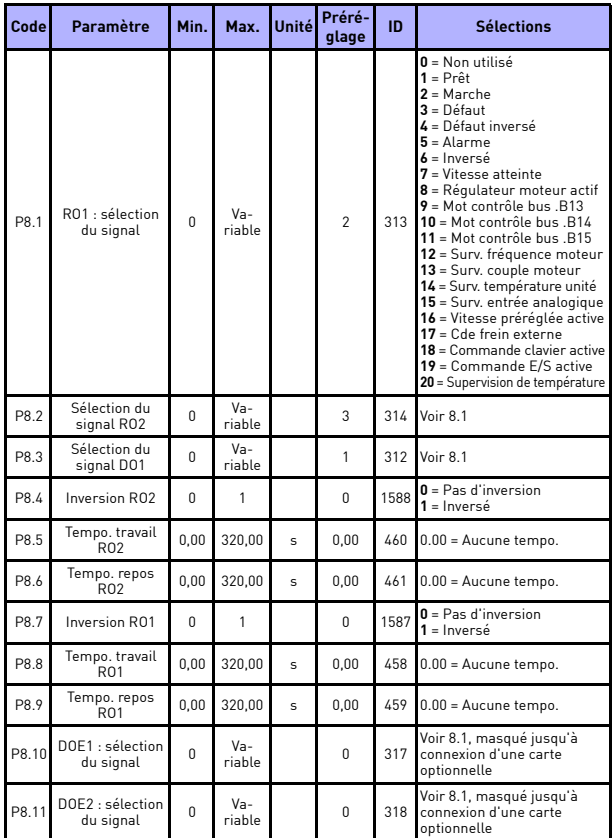

## **5.10 Sorties logiques (Panneau opérateur : Menu PAR -> P8)**

*Tableau 13 : Sorties logiques*

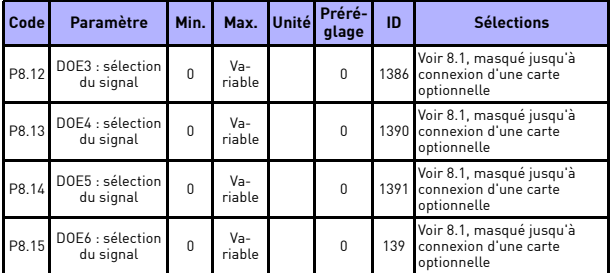

*Tableau 13 : Sorties logiques*

## **5.11 Sorties analogiques (Panneau opérateur : Menu PAR -> P9)**

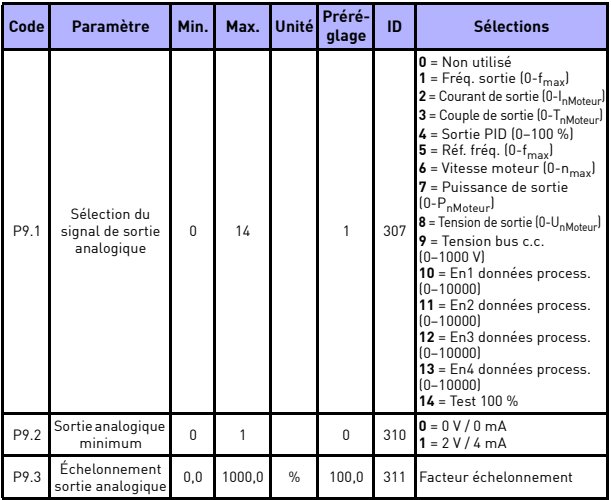

*Tableau 14 : Sorties analogiques*

# affichage et paramètres vacon • 39

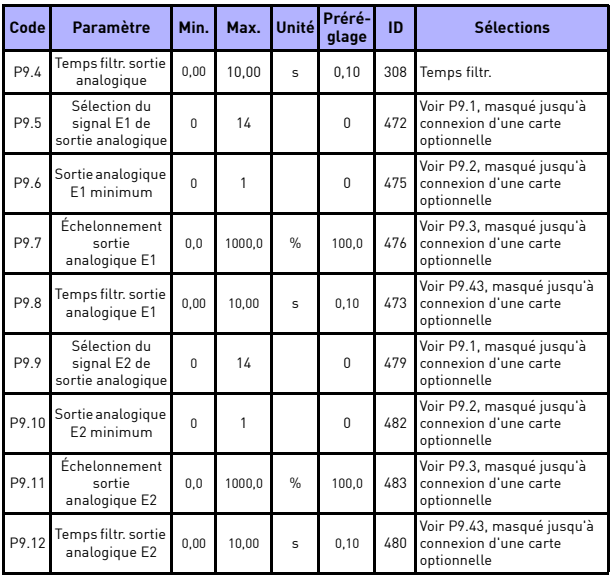

*Tableau 14 : Sorties analogiques*

24-hour support +358 (0)201 212 575 · Email: vacon@vacon.com

## **5.12 Mappage des données du bus de terrain (Panneau opérateur : Menu PAR -> P10)**

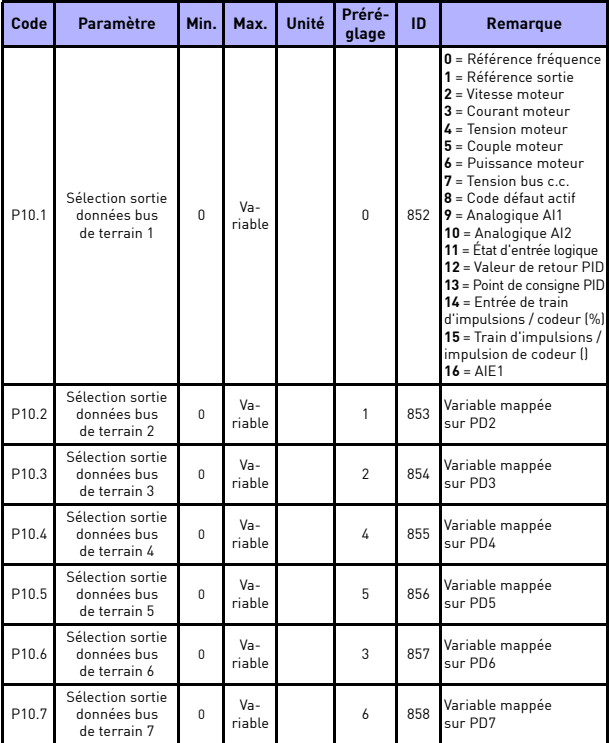

*Tableau 15 : Mappage des données du bus de terrain*

# affichage et paramètres vacon • 41

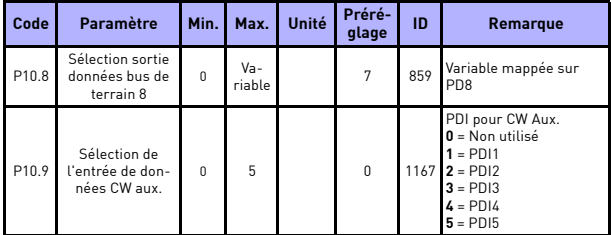

*Tableau 15 : Mappage des données du bus de terrain*

## **5.13 Sauts de fréquence (Panneau opérateur : Menu PAR -> P11)**

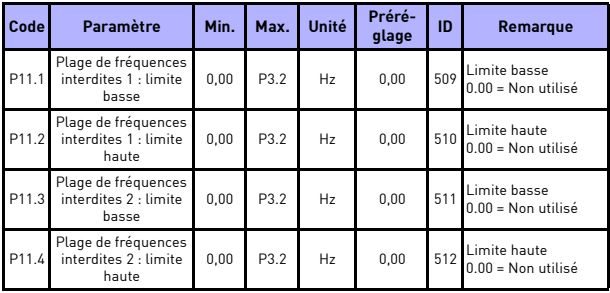

*Tableau 16 : Sauts de fréquence*

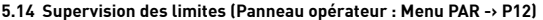

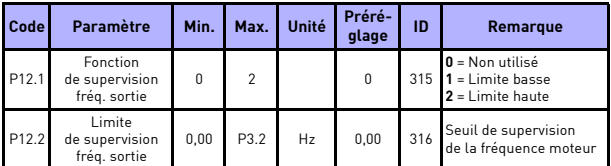

*Tableau 17 : Supervision des limites*

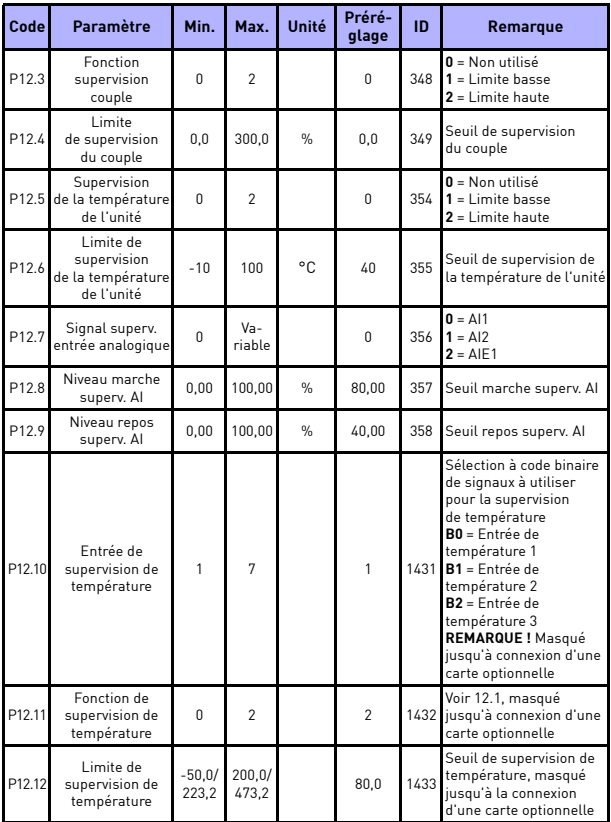

*Tableau 17 : Supervision des limites*

## **5.15 Protections (Panneau opérateur : Menu PAR -> P13)**

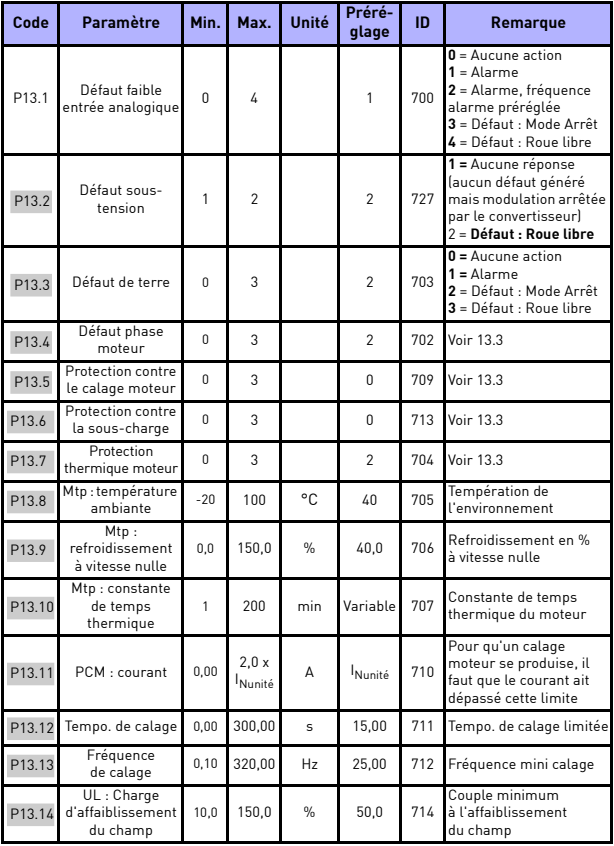

*Tableau 18 : Protections*

**College** 

| Code   | Paramètre                                            | Min.             | Max.  | Unité          | Préré-<br>glage | ID   | Remarque                                                                                                    |
|--------|------------------------------------------------------|------------------|-------|----------------|-----------------|------|----------------------------------------------------------------------------------------------------|
| P13.15 | UL: Charge à<br>frég. nulle                          | 5.0              | 150.0 | $\frac{9}{6}$  | 10.0            | 715  | Couple minimum à f0                                                                                                    |
| P13.16 | PSC: tempo                                           | 1.0              | 300.0 | s              | 20.0            | 716  | Ce paramètre spécifie<br>le temps maxi autorisé<br>de présence d'une sous-<br>charge.                                                               |
| P13.17 | Tempo. défaut<br>faible entrée<br>analogique         | 0.0              | 10.0  | s              | 0.5             | 1430 | Temporisation pour<br>faible entrée analogique                                                                                                    |
| P13.18 | Défaut externe                                       | $\Omega$         | 3     |                | $\mathfrak{p}$  | 701  | $0 =$ Aucune action<br>$1 =$ Alarme<br>2 = Défaut : Mode Arrêt<br>3 = Défaut : Roue libre                                                           |
| P13.19 | Défaut de bus<br>de terrain                          | $\Omega$         | 4     |                | 3               | 733  | Voir 13.1                                                                                                    |
| P13.20 | Fréquence<br>alarme préréglée                        | P <sub>3.1</sub> | P3.2  | H <sub>z</sub> | 25.00           | 183  | Fréquence utilisée<br>lorsque la réponse<br>au défaut est Alarme +<br>fréquence préréglée.                                                          |
| P13.21 | Verrouillage de la<br>modification des<br>paramètres | $\Omega$         | 1     |                | $\Omega$        | 819  | $\overline{\mathbf{0}}$ = Modification activée<br>$1 =$ Modification<br>désactivée                                                                  |
| P13.22 | Défaut de<br>thermistance                            | $\theta$         | 3     |                | $\mathfrak{p}$  | 732  | $0 =$ Aucune action<br>$1 =$ Alarme<br>2 = Défaut : Mode Arrêt<br>3 = Défaut : Roue libre<br>Masqué jusqu'à<br>connexion d'une<br>carte optionnelle |
| P13.23 | Supervision de<br>conflit avant/<br>arrière          | $\Omega$         | 3     |                | 1               | 1463 | Voir P13.3                                                                                                    |
| P13.24 | Défaut de<br>température                             | $\theta$         | 3     |                | $\theta$        | 740  | Voir P13.3, masqué<br>jusqu'à connexion<br>d'une carte OPTBH                                                                                        |

*Tableau 18 : Protections*

# affichage et paramètres vacon  $\bullet$  45

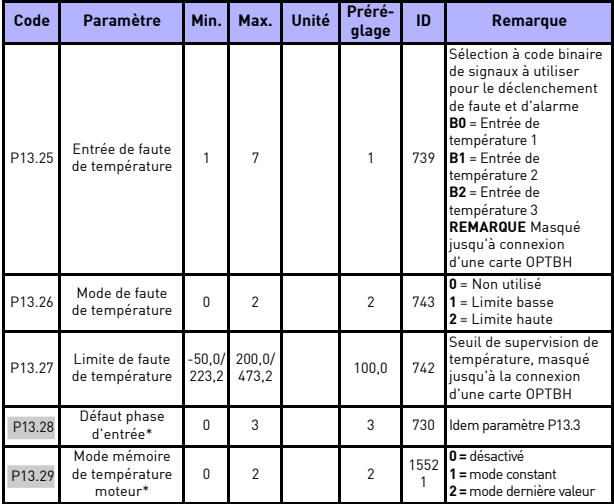

*Tableau 18 : Protections*

#### **REMARQUE**

\* Ces paramètres sont uniquement disponibles dans le logiciel de puissance FWP00001V026 inclus avec la version FW01070V010 ou une version ultérieure.

**REMARQUE** Ces paramètres sont affichés lorsque **P17.2 = 0.**

### **5.16 Paramètres de réarmement automatique sur défaut (Panneau opérateur : Menu PAR -> P14)**

| Code              | Paramètre                      | Min.     | Max.           | Unité                   | Préré-<br>glage | ID  | Remarque                                              |
|-------------------|--------------------------------|----------|----------------|-------------------------|-----------------|-----|-------------------------------------------------------|
| P <sub>14.1</sub> | Réarmement<br>automatique      | $\Omega$ |                |                         | $\Omega$        | 731 | $0 = D$ ésactivé<br>$1 =$ Activer                     |
| P <sub>14.2</sub> | Temporisation de<br>réarmement | 0.10     | 10.00          | $\mathbf{s}$            | 0.50            | 717 | Temps d'attente après<br>défaut                       |
| P <sub>14.3</sub> | Temporisation du<br>réarmement | 0.00     | 60.00          | $\overline{\mathbf{s}}$ | 30.00           | 718 | Temps maximum pour les<br>réarmements                 |
| P14.4             | Nombre de<br>réarmements       |          | 10             |                         | 3               | 759 | Maximum de réarme-<br>ments                           |
| P <sub>14.5</sub> | Fonction de<br>réarmement      | $\Omega$ | $\mathfrak{p}$ |                         | $\mathfrak{p}$  | 719 | $0 =$ Rampe<br>$1 = Au$ vol<br>2 = Depuis mode Marche |

*Tableau 19 : Paramètres Réarmement automatique sur défaut*

**REMARQUE** Ces paramètres sont affichés lorsque **P17.2 = 0.**

### **5.17 Paramètres de commande PID (Panneau opérateur : Menu PAR -> P15)**

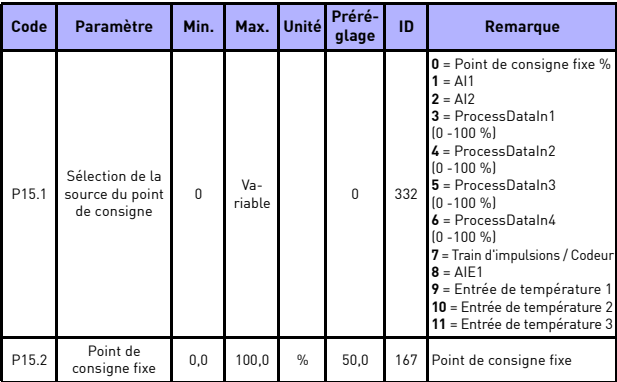

*Tableau 20 : Paramètres de commande PID*

# affichage et paramètres vacon  $\bullet$  47

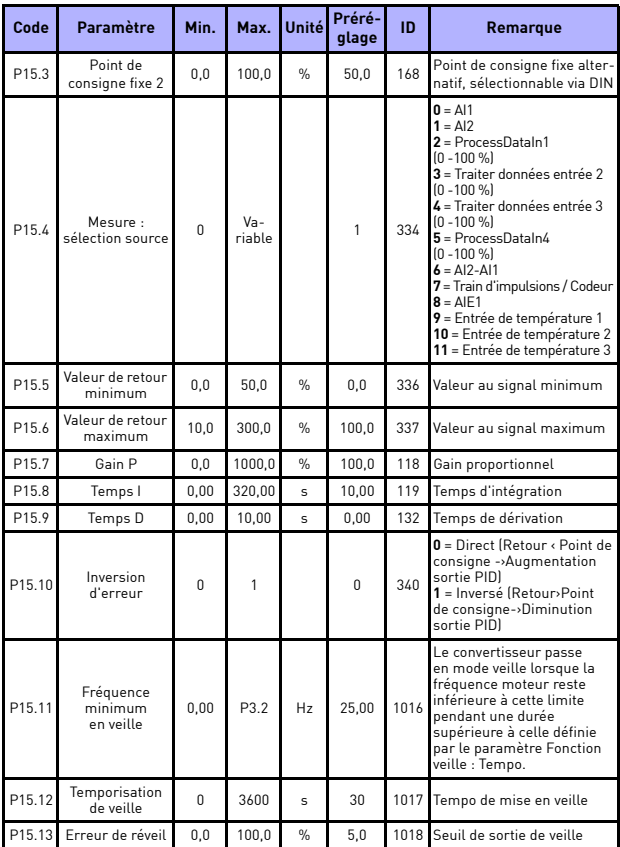

*Tableau 20 : Paramètres de commande PID*

<span id="page-48-0"></span>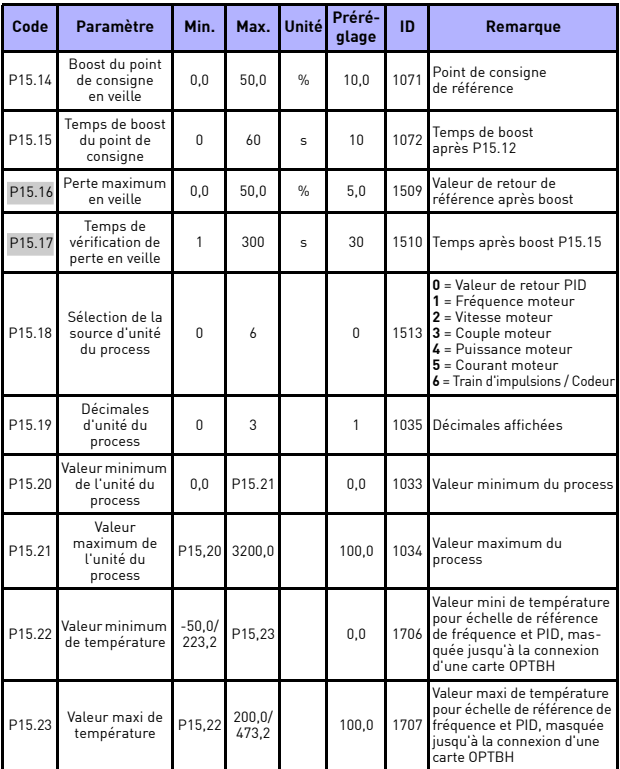

*Tableau 20 : Paramètres de commande PID*

**REMARQUE** Ces paramètres sont affichés lorsque **P17.2 = 0.**

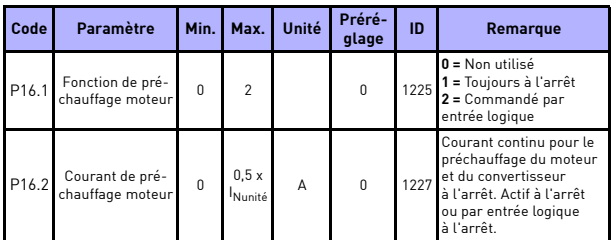

## **5.18 C moteur (Panneau opérateur : Menu PAR -> P16)**

*Tableau 21 : Préchauffage du moteur*

#### **5.19 Menu Utilisation facile (Panneau opérateur : Menu PAR -> P17)**

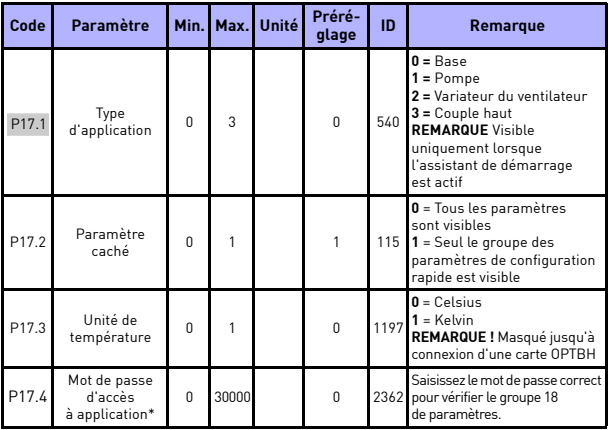

*Tableau 22 : Paramètres du menu Utilisation facile*

#### **REMARQUE**

\* Ces paramètres sont uniquement disponibles dans le logiciel de puissance FWP00001V026 inclus avec la version FW01070V010 ou une version ultérieure.

## **5.20 Paramètres système**

24-hour support +358 (0)201 212 575 · Email: vacon@vacon.com

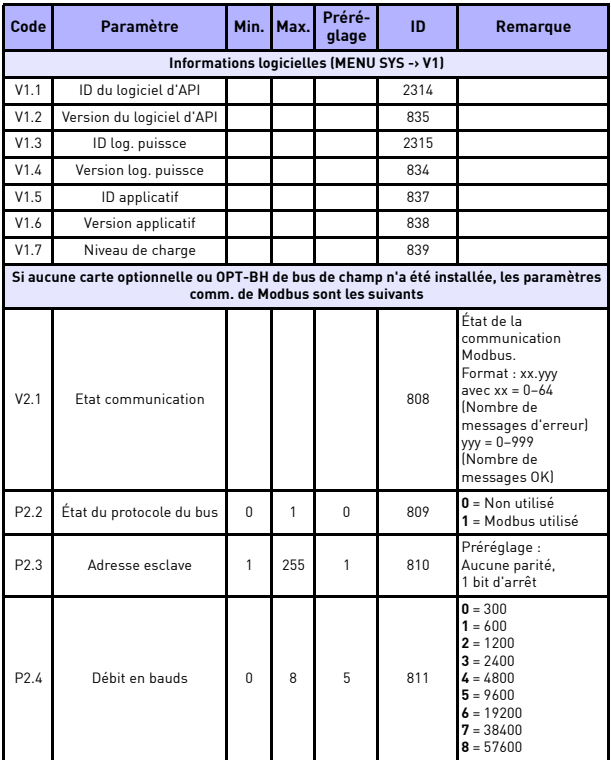

*Tableau 23 : Paramètres système*

# affichage et paramètres vacon • 51

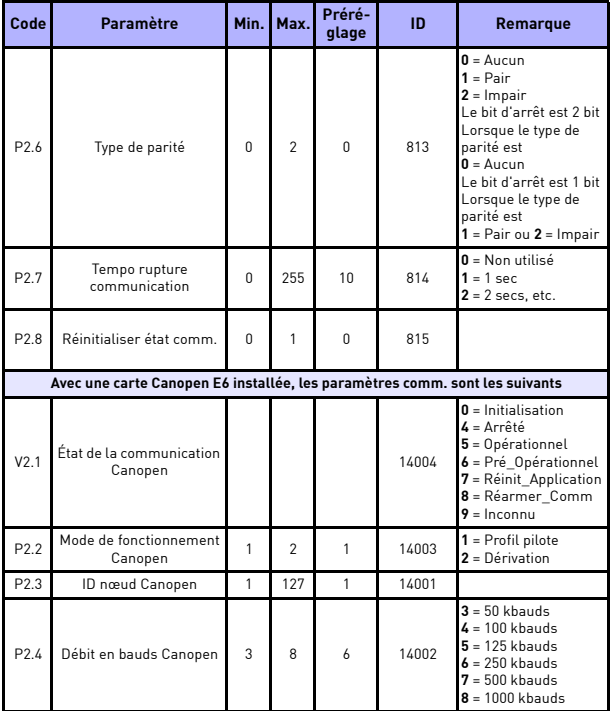

*Tableau 23 : Paramètres système*

**College College** 

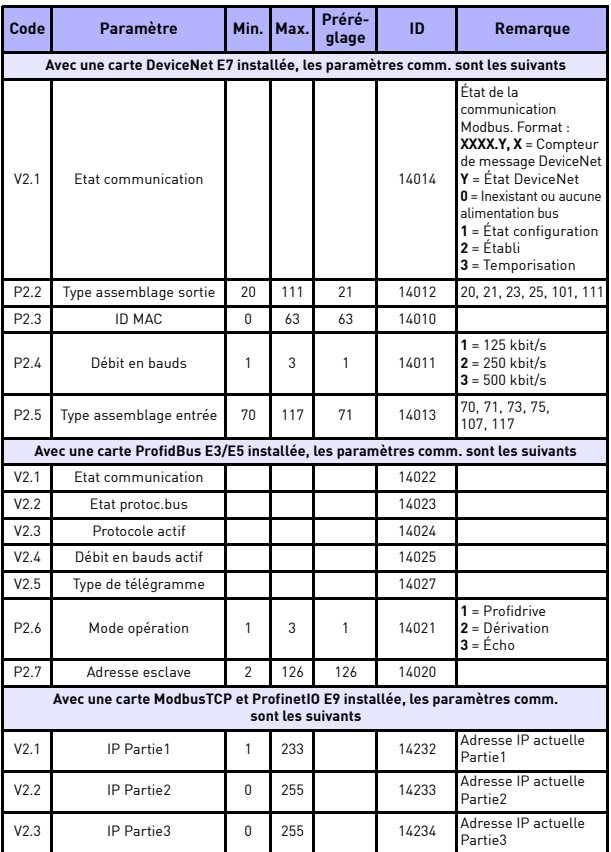

*Tableau 23 : Paramètres système*

# AFFICHAGE ET PARAMÈTRES VACON • 53

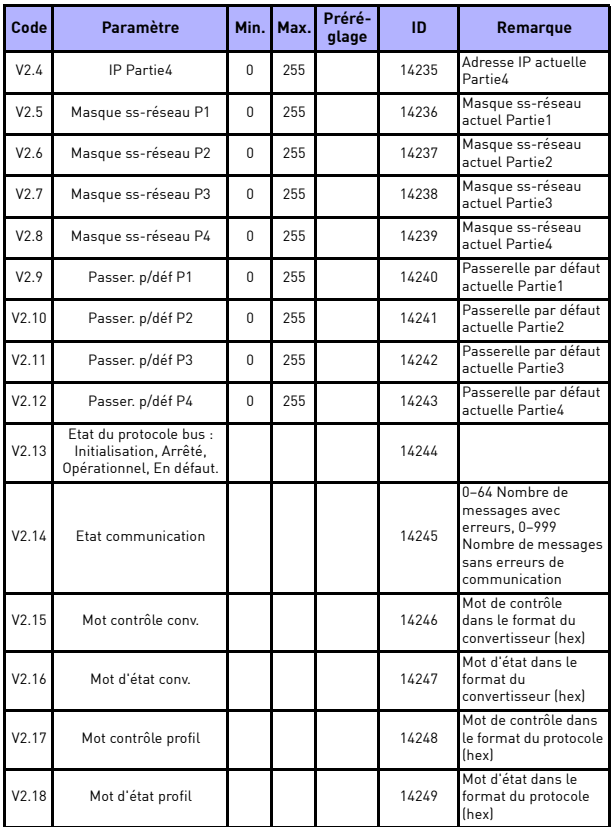

*Tableau 23 : Paramètres système*

W

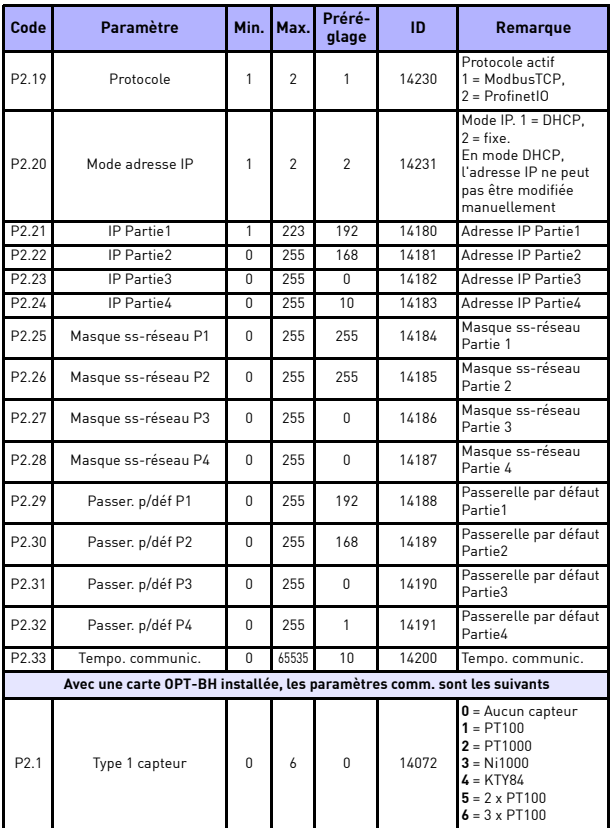

*Tableau 23 : Paramètres système*

# affichage et paramètres vacon • 55

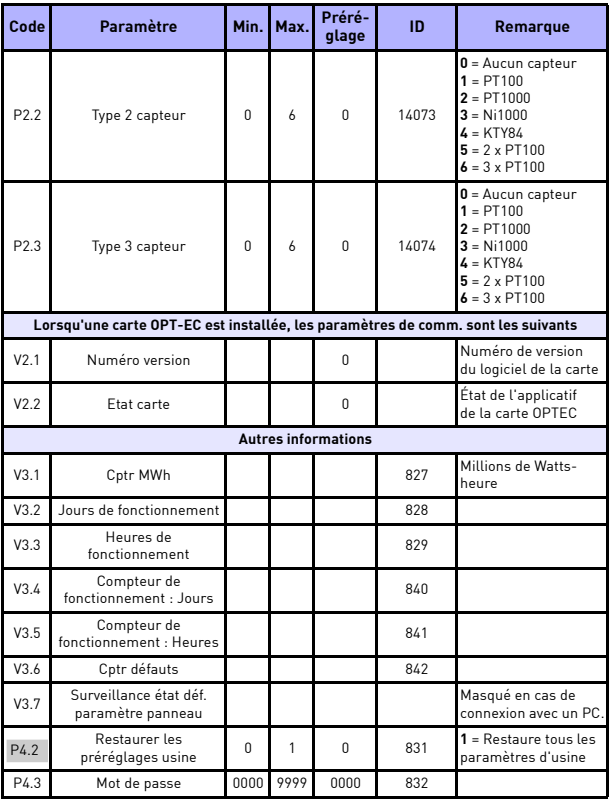

*Tableau 23 : Paramètres système*

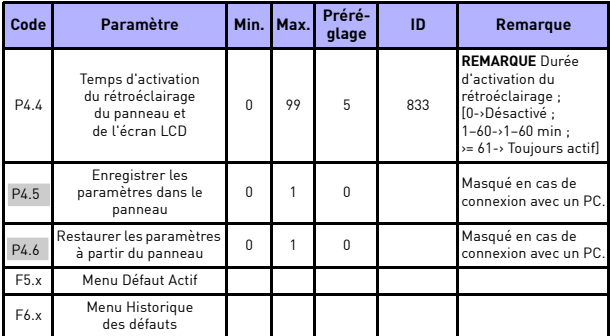

*Tableau 23 : Paramètres système*

## **6. LOCALISATION DES DÉFAUTS**

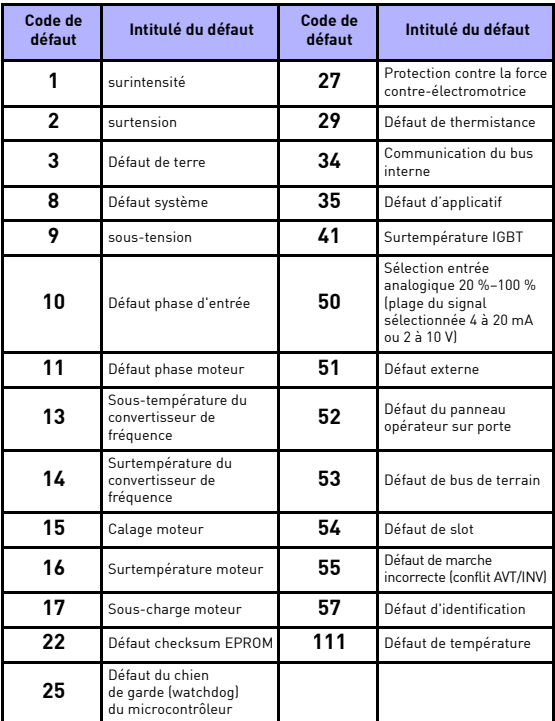

*Tableau 24 : Codes de défaut : voir le Manuel d'utilisation pour les descriptifs détaillés.*

# <span id="page-58-0"></span>**7. CARACTÉRISTIQUES GÉNÉRALES**

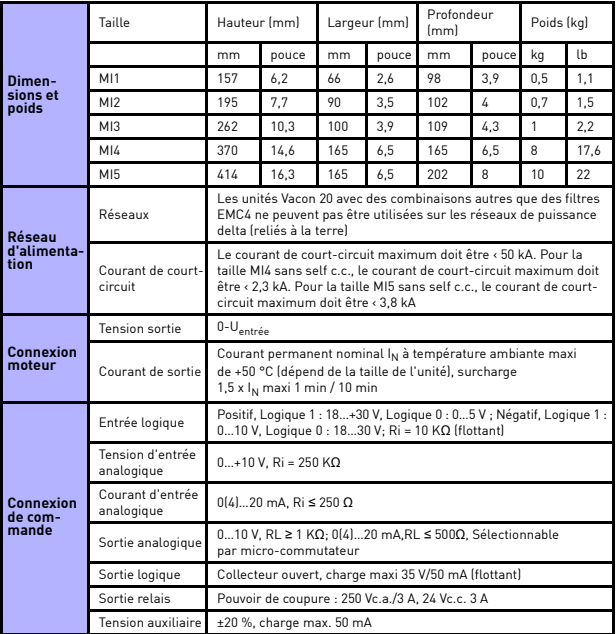

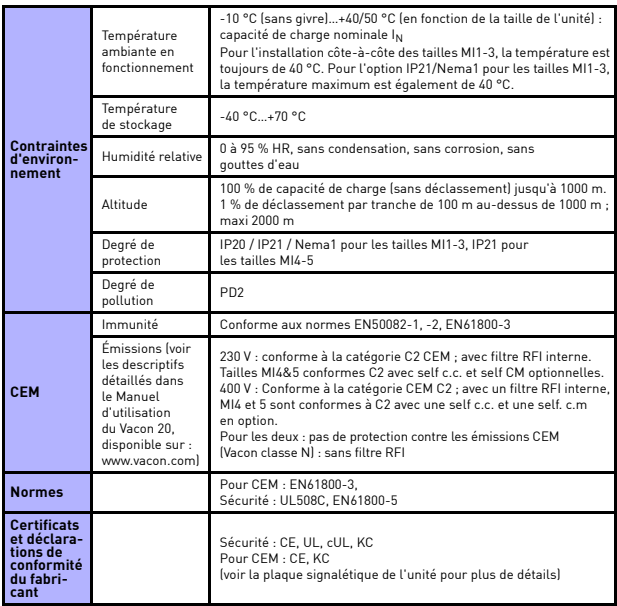

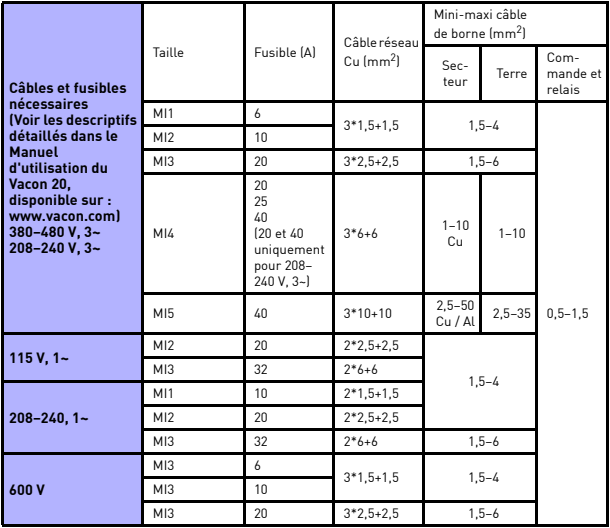

- Avec les fusibles sus-mentionnés, l'entraînement peut être raccordé afin d'alimenter le courant de court-circuit de maxi 50 kA.

- Utilisez des câbles offrant une résistance thermique minimale de +70 °C.
- Les fusibles font également office de protection contre la surcharge des câbles.
- Ces instructions s'appliquent uniquement lorsqu'un seul moteur est raccordé au convertisseur de fréquence avec une seule connexion câblée.
- Pour être en conformité avec la norme EN61800-5-1, le conducteur de protection doit être **au moins de type 10 mm2Cu ou 16 mm<sup>2</sup> Al**. Une autre possibilité est d'utiliser un conducteur de protection supplémentaire, d'une section au moins égale à celle du conducteur original.

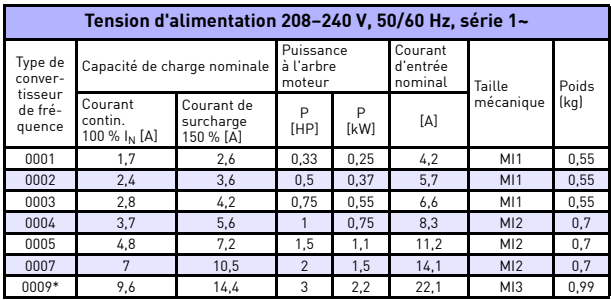

*Vacon 20 – Tensions d'alimentation*

*Tableau 25 : Valeurs nominales du Vacon 20, 208–240 V*

\* La température ambiante maximum de fonctionnement de ce convertisseur est de +40 °C !

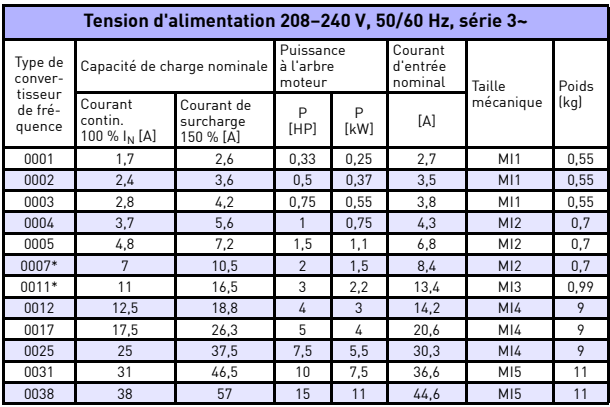

*Tableau 26 : Valeurs nominales du Vacon 20, 208–240 V, 3~*

\* La température ambiante maximum de fonctionnement de ce convertisseur est de +40 °C !

24-hour support +358 (0)201 212 575 · Email: vacon@vacon.com

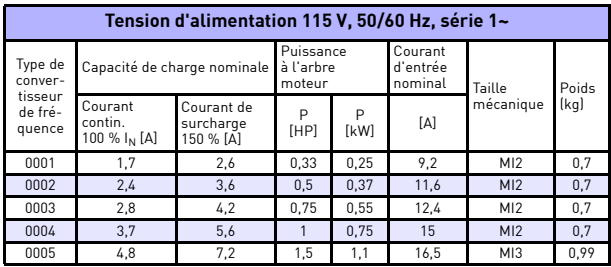

*Tableau 27 : Valeurs nominales du Vacon 20, 115 V, 1~*

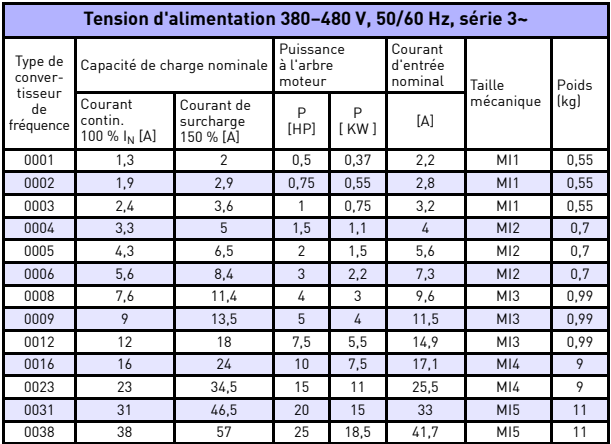

*Tableau 28 : Valeurs nominales du Vacon 20, 380–480 V*

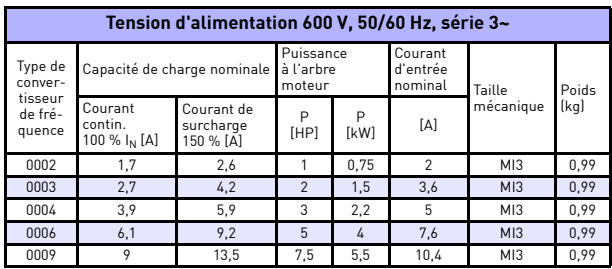

*Tableau 29 : Valeurs nominales du Vacon 20, 600 V*

**Remarque 1 :** Les courants d'entrée sont des valeurs calculées pour une alimentation par transformateur de ligne de 100 kVA.

**Remarque 2 :** Pour un moteur AP, sélectionnez la valeur nominale du convertisseur en fonction de la puissance de l'arbre moteur et non du courant nominal.

*Paramétrage rapide du Modbus*

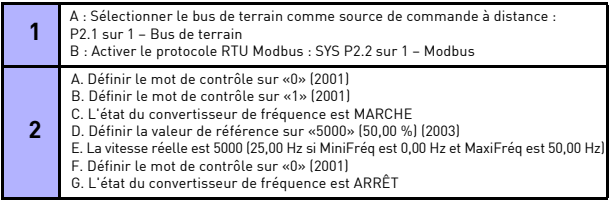

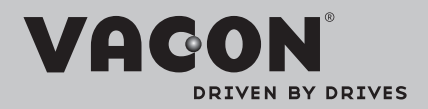

Find your nearest Vacon office on the Internet at:

www.vacon.com

Manual authoring: documentation@vacon.com

Vacon Plc. Runsorintie 7 65380 Vaasa **Finland** 

Subject to change without prior notice © 2013 Vacon Plc.

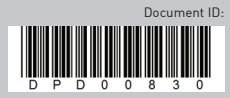

Rev. G1